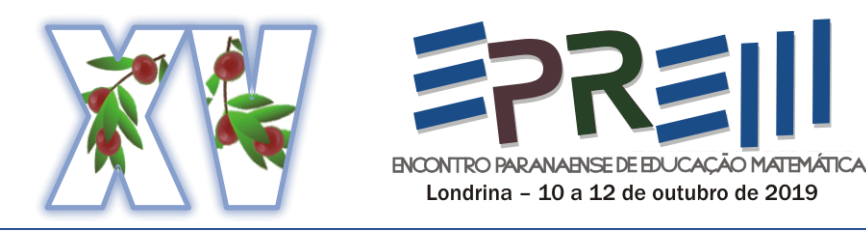

# **TEORIA DE VAN HIELE E GEOGEBRA: UMA EXPERIÊNCIA NA ELABORAÇÃO E IMPLEMENTAÇÃO DE TAREFAS**

Renata Camargo dos Passos Barros Universidade Estadual do Paraná Campus de Campo Mourão - UNESPAR [renatapassosbarros@gmail.com](mailto:renatapassosbarros@gmail.com)

André Luis Trevisan Universidade Tecnológica Federal do Paraná de Campus Londrina - UTFPR [andrelt@utfpr.edu.br](mailto:andrelt@utfpr.edu.br)

> Regina Maria Pavanello [reginapavanello@hotmail.com](mailto:reginapavanello@hotmail.com)

**Resumo:** Neste texto, relatamos uma experiência de elaborar e implementar tarefas matemáticas utilizando o *software* Geogebra, envolvendo a formação de conceitos de triângulos e quadriláteros, inspiradas na Teoria de Van Hiele. A experiência foi desenvolvida com alunos do 7º ano do Ensino Fundamental II, de um colégio particular do município de Maringá/PR, sendo a primeira autora professora de Matemática da turma. No trabalho com as tarefas, os estudantes puderam realizar construções geométricas, explorar e identificar características de triângulos e quadriláteros, fazer observações, pensar e responder aos questionamentos propostos. Os resultados apontaram que a proposta foi promissora para exploração de propriedades de triângulos e quadriláteros.

**Palavras-chave**: Educação Matemática. Geogebra. Teoria de Van Hiele. Tarefas matemáticas.

# **INTRODUÇÃO**

Para Machado (2003, p. 85) "a Geometria tem grande utilidade prática e está presente em muitos aspectos da nossa vida cotidiana, a começar por nossa casa e o que há dentro dela". Nessa mesma direção, Miguel e Miorim (1986, p. 67) apontam que "as intuições geométricas ainda se revelam necessárias, em maior ou menor intensidade, aos profissionais das mais diferentes áreas de atividades humanas". Apesar de sua proximidade do "cotidiano", por que os estudantes apresentam dificuldades na aprendizagem de conceitos da Geometria?

Para Nasser e Sant'Anna (2010), a resposta a essa pergunta deve levar em conta não apenas a atuação didática do professor, mas também, e principalmente, a participação do estudante na elaboração do conhecimento. Em geral, maneira como a geometria costuma ser ensinada não permite a interação entre o aluno e o objeto de estudo impedindo sua participação no processo de construção do conhecimento, limitando-se apenas à aplicação e à reprodução de conceitos e fórmulas (MIGUEL; MIORIM, 1986). De encontro a esse cenário, pesquisas no âmbito da Educação Matemática apontam que a aprendizagem deve ocorrer de modo dinâmico e interativo e os professores são convidados a refletir sobre a prática docente e a experimentar novas metodologias. A tecnologia vem a serviço desse novo paradigma permitindo ao professor desenvolver um trabalho que considere o aluno como corresponsável pela construção de seu conhecimento, posicionando-se como mediador desse processo (PAIS, 2008; VALENTE, 1999; BORBA 2010; PENTEADO, 2012).

Gravina e Basso (2012) refletem que os softwares de geometria dinâmica favorecem os processos de elaboração do conhecimento matemático e o desenvolvimento de estruturas cognitivas, pois apresentam o interessante recurso, que os autores denominam "estabilidade sob ação de movimento". Desse modo, as construções das figuras geométricas são feitas a partir das propriedades que as definem, elas se transformam quanto ao tamanho e à posição, mas preservam as propriedades geométricas que foram impostas no processo de construção, bem como as propriedades delas decorrentes. O Geogebra, software escolhido para o desenvolvimento deste trabalho, aconteceu por ser gratuito e possibilitar a criação de um ambiente com essas características.

O modelo de desenvolvimento do pensamento geométrico de Van Hiele pode ser utilizado no sentido de organizar situações de ensino que facilitem a compreensão de conteúdos em Geometria, e foi utilizado como inspiração para a elaboração de tarefas apresentadas neste texto. Segundo ele, a aprendizagem é caracterizada por uma sequência de níveis de compreensão de conceitos que estabelecem relações entre objetos de estudo e linguagem à medida que os alunos aprendem Geometria. O aluno só atinge determinado nível de compreensão após passar por todos os inferiores.

O modelo faz distinção entre cinco níveis de compreensão, porém, focamos apenas no 2º e 3º níveis, considerando nosso público-alvo. Enquanto a rede de relações do Nível 2 envolve a associação de propriedades a tipos de figuras e relações entre figuras de acordo com tais propriedades, o Nível 3 envolve as relações lógicas entre propriedades das figuras. A rede de relações no Nível 3 não mais se refere a figuras concretas e específicas, e tampouco tais relações formam uma estrutura de referência na qual se pergunta se uma determinada figura possui determinadas propriedades. As perguntas típicas feitas no Nível 3 são relacionadas ao fato de uma determinada propriedade ser consequência de outra, ou poder ser deduzida a partir de um subconjunto específico de propriedades (ou seja, ela poderia ser tomada como uma definição ou um teorema) ou se duas definições são equivalentes.

A experiência aqui relatada baseia-se em tal modelo e se agrega à necessidade de melhoria dos processos de ensino e aprendizagem de Geometria no ambiente escolar, bem como à necessidade de adaptação do ambiente escolar frente às TDIC. Seu objetivo é descrever a experiência de elaborar e implementar tarefas matemáticas utilizando o *software* Geogebra, envolvendo a formação de conceitos de triângulos e quadriláteros, inspiradas na Teoria de Van Hiele.

## **O CONTEXTO DA EXPERIÊNCIA**

No intuito de articular elementos do modelo de Van Hiele com a interface do software Geogebra como uma proposta inovadora no ensino de Geometria, desenvolvemos algumas tarefas de caráter exploratório-investigativo. O público-alvo foram alunos do 7º ano do Ensino Fundamental de um colégio particular da Cidade de Maringá/PR, na qual a primeira autora atuou como professora da disciplina de Matemática. A turma era composta por 26 alunos (8 meninas e 16 meninas) com idades entre 12 e 13 anos.

Inicialmente, aplicamos um pré-teste (NASSER, 2010) para identificar o nível de compreensão que os alunos possuíam a respeito de triângulos e quadriláteros (que não será foco deste texto). A partir dai, elaboramos uma primeira tarefa para familiarização com o Geogebra, inspirada no modelo de Van Hiele, e adaptada de uma proposta presente no artigo de Villiers (2010) e do livro de Nasser e Sant'Anna (2010).

Essa primeira tarefa foi desenvolvida individualmente pelos estudantes no laboratório de informática da escola, sem a mediação da professora. Para seu desenvolvimento, foi elaborado um roteiro com instruções para que os estudantes executassem as construções geométricas solicitadas e em seguida respondessem questões referentes ao processo de construção.

Uma segunda tarefa foi organizada, também com o uso do Geogebra, no intuito de possibilitar que os estudantes puderam realizar construções geométricas, explorar e identificar características de triângulos e quadriláteros, fazer observações, pensar e responder aos questionamentos propostos. Novamente foi elaborado um roteiro com instruções passos para os estudantes realizassem as construções e respondessem questões.

Porém, nossos objetivos para essa tarefa não foram alcançados. A malha triangular fixa do Geogebra e as orientações ficaram confusas para os alunos que demonstravam estarem completamente perdidos para a execução da tarefa. O problema de fato não era o software, mas sim a maneira como a tarefa foi pensada e estruturada.

A malha triangular fixa do Geogebra não favorecia as construções. Desse modo, foi construída uma malha móvel no Geogebra que acabou facilitando as construções para os alunos, e o roteiro foi reescrito para que a tarefa fosse novamente aplicada. No momento da aplicação de ambas versões da tarefa 2 não houve mediação do professor, permitindo também verificar como nossos alunos reagem mediante a uma nova tecnologia para realização de suas tarefas.

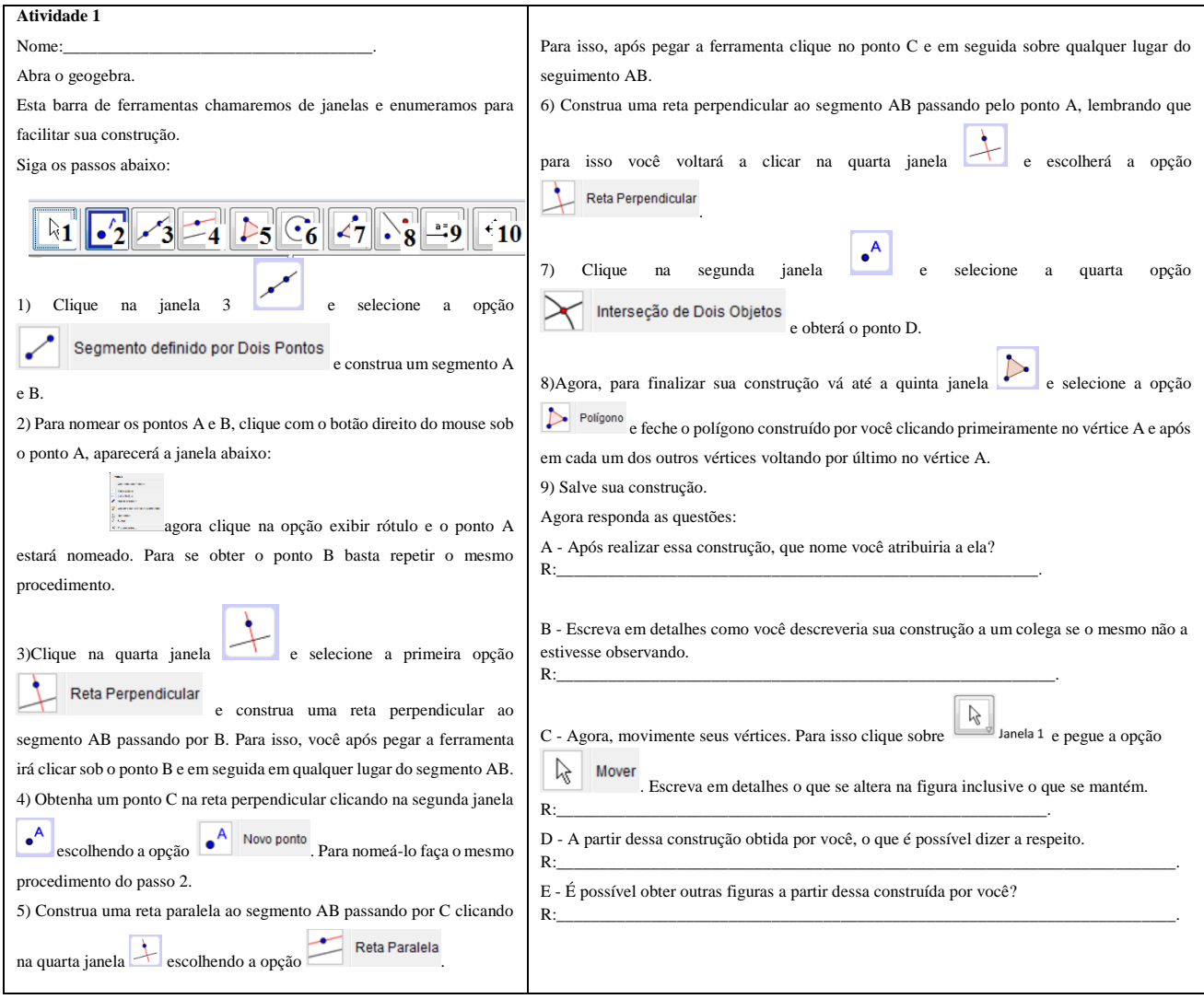

**Figura 1 –** Tarefa 1

**Fonte:** Autores.

| $7^\circ$ ano: $\_\_$<br>Nome:                              |                                                                                                    |
|-------------------------------------------------------------|----------------------------------------------------------------------------------------------------|
| Professora: Renata Camargo dos Passos Barros                | 7-Agora,<br>você<br>irá<br>medir<br>ângulos:<br><b>OS</b>                                                     |
| <b>Atividade 2</b>                                          | ABC, CDE, EFG<br>BAC, DCE, FEG,<br>e                                                                          |
| Na malha do geogebra realize o que está sendo               |                                                                                                    |
| solicitado.                                                 | $BC$ A, $DE$ C, $FGE$ . Para fazer isso, você deve clicar                                                     |
| 1-Identifique linhas paralelas, colorindo-as. Para          |                                                                                                    |
| identificá-las, você deve clicar na 3ª janela do geogebra   | na $8^a$ janela do geogebra $\triangle^a$ e escolha a primeira opção                                          |
| e escolherá a opção reta. Se quiser deixá-las               | ângulos para medir os ângulos. Para isso você deve                                                            |
| coloridas basta clicar na janela que abrirá e escolher a    | clicar nos três vértices de cada triângulo, deixando o                                                        |
| cor, como mostra figura abaixo.                             | ângulo que quer medir para ser clicado em segundo                                                             |
| o Editar Exibir Opcões Ferramentas Janela Ajuda             | lugar, obedecendo o sentido horário.                                                                          |
|                                                             | 8-O que você constatou agora após realizar essas                                                              |
|                                                             | medições a respeito dos ângulos e dos triângulos?<br>R:                                                       |
|                                                             | 9-Agora, você irá mexer seus triângulos por meio de                                                           |
| 2-Você consegue identificar ângulos congruentes entre       | seus vértices. O que mudou e o que se manteve após                                                            |
| os triângulos desta malha triangular? Se sim escreva-os     | fazer isso?                                                                                                   |
| abaixo.                                                     | R:                                                                                                    |
| R:                                                          | Observação: Para as construções os itens a seguir,                                                            |
| 3-O que os ângulos<br>BAC, AHI, HJK e JLM podem             | considere cada unidade de área como sendo a figura                                                            |
| possuir em comum?                                           | que compõe a malha, isto é, a figura que se repete                                                            |
| R:                                                          | nela.                                                                                                    |
|                                                             | 10-Construa um triângulo com uma unidade de área.                                                             |
| 4-Analisando os ângulos <i>BAC, DCE, FEG</i> , o que        | 11-Construa um triângulo com quatro unidades de área.<br>12-O que você observa em relação as áreas e aos seus |
| você consegue dizer sobre eles? Ou seja, comparando-        | perímetros? E em relação aos ângulos desses dois                                                              |
| os entre si, o que você observa geometricamente? E por      | triângulos construídos por você, existe algo em comum?                                                        |
| quê?<br>R:                                                  | Por quê?                                                                                                    |
|                                                             | R:                                                                                                    |
| 5-Analisando os ângulos ABC, CDE, EFG, o que você           | 13-Como você justificaria sua resposta ao item anterior?                                                      |
| consegue dizer sobre eles? Ou seja, comparando-os           | R:                                                                                                    |
| entre si, o que você observa geometricamente? E por<br>quê? | 14-Construa um polígono com duas unidades de área.                                                            |
| R:                                                          | 15-Construa um polígono com oito unidades de área.                                                            |
|                                                             | 16-O que você observa em relação as áreas e aos seus                                                          |
| 6-Analisando os ângulos $BCA, DEC, FGE$ , o                 | perímetros? E em relação aos ângulos desses dois                                                              |
| que você consegue dizer sobre eles? Ou seja,                | polígonos construídos por você, existe algo em comum?<br>Por quê?                                             |
| comparando-os entre si, o que você observa                  | R:                                                                                                    |
| geometricamente? E por quê?                                 | 17-Como você justificaria sua resposta ao item anterior?                                                      |
| R:                                                          | R:                                                                                                    |
|                                                             |                                                                                                    |
|                                                             |                                                                                                    |
| Fonte: Autores.                                             |                                                                                                    |

**Figura 2 –** Tarefa 2 (reformulada)

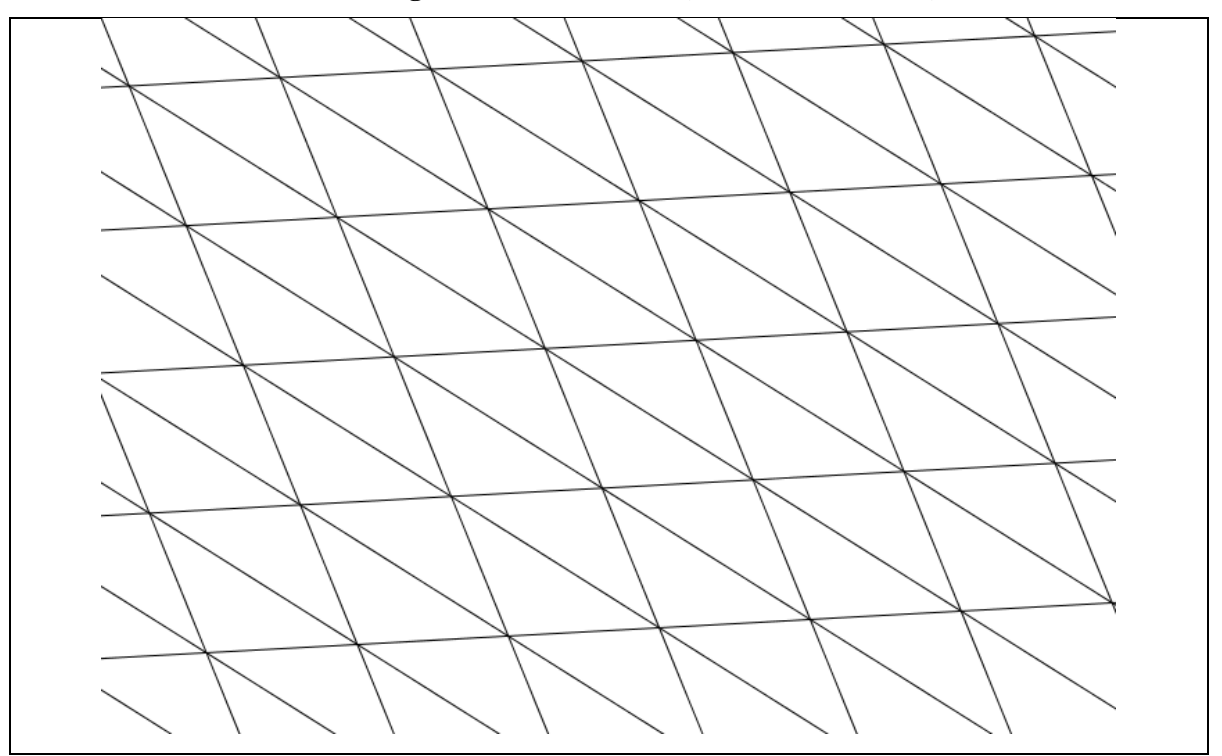

**Figura 3 –** Malha móvel (tarefa 2 reformulada)

**Fonte:** Autores.

No intuito de registrar dados que possibilitassem refletir de modo mais sistemático a experiência realizada, utilizamos o software Opowersoft, um gravador de tela gratuito, possibilitando observar o passo a passo das construções realizadas e da maneira que cada um foi pensando para realizá-las. Neste texto, trazemos figuras com os procedimentos realizados pelos alunos, bem como as respostas escritas das tarefas.

## **ALGUNS RESULTADOS OBTIDOS**

Para fins de ilustrar alguns resultados da experiência, apresentamos registros realizados pelos estudantes na realização das tarefas 1 e 2 (tanto na versão inicial quanto na reestruturada).

As respostas apresentadas nas Figuras 4 e 5 são representativas dos 16 dentre os 26 alunos que integraram a experiência. É claro que existem variações no vocabulário, mas não no conteúdo. Em especial, no item (a) que questiona que nome atribuiria à figura construída, as respostas mais frequentes foram um quadrilátero, um quadrado, um retângulo, WWK4. Constatamos, assim, que uma maioria dos alunos conseguiu finalizar as tarefas e que após seguirem as instruções do roteiro e finalizarem suas construções, alcançaram de forma satisfatória o objetivo da tarefa, que era de construir um retângulo ou um quadrado (o que dependeria da posição escolhida para o ponto C durante a construção).

**Figura 4 –** Registro de respostas à tarefa 1.

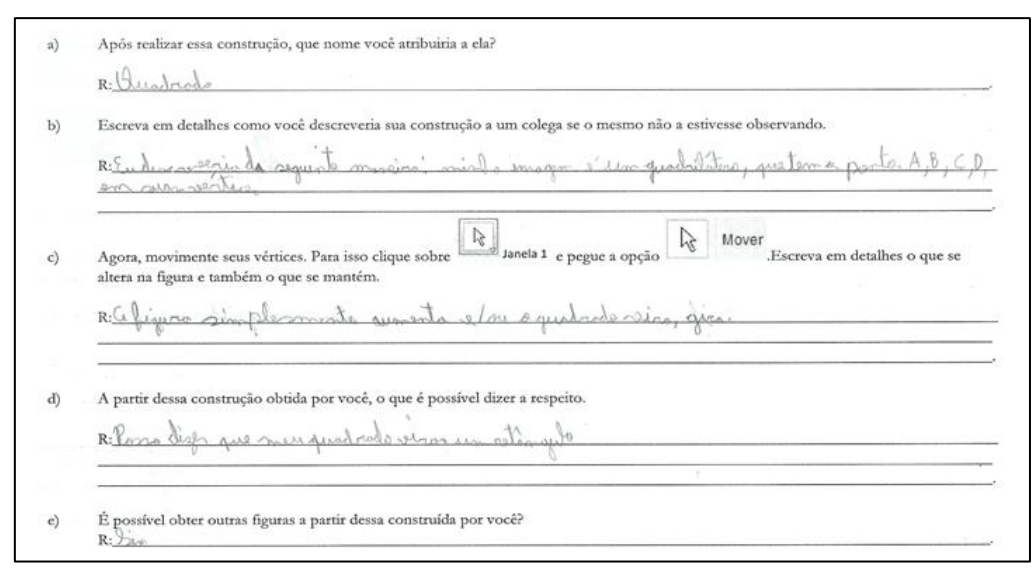

#### **Fonte:** Autores.

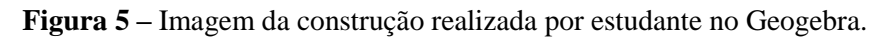

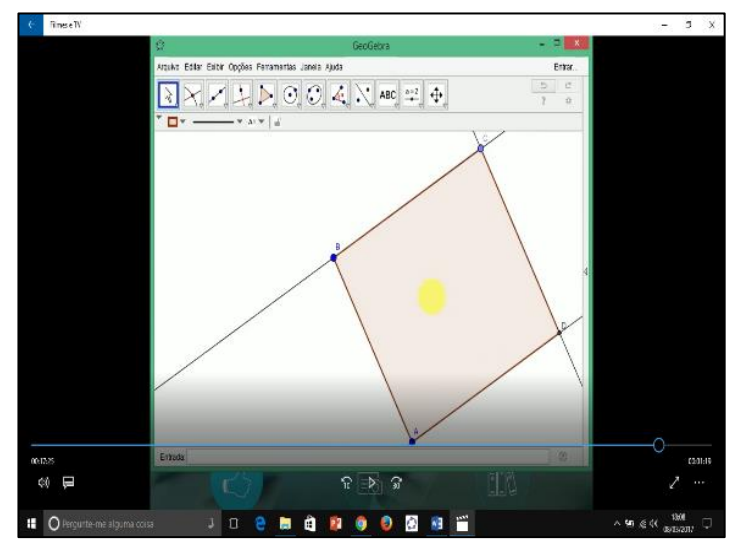

**Fonte:** Autores.

Cinquenta dias após a realização da primeira tarefa os alunos realizaram a segunda tarefa com a duração de 110 minutos. A tarefa 2, foi semelhante à primeira, porém com objetivo de verificar a evolução quantitativa da aprendizagem sobre a nomenclatura, classificação e propriedades de triângulos e quadriláteros. Nossos objetivos para essa tarefa não foram alcançados, visto que a malha triangular fixa do Geogebra e as orientações ficaram confusas, e os alunos mostraram-se perdidos em sua execução. Poucos conseguiram realizar algumas

construções (Figura 6), e nenhum deles conseguiu finalizar a tarefa por completo como almejávamos. Tal fato possibilitou-nos refletir como o processo de elaboração de tarefas matemáticas, mesmo quando leva em consideração as possíveis dificuldades dos alunos, precisa ser cuidadoso, podendo resultar na necessidade de reestudo e reelaboração.

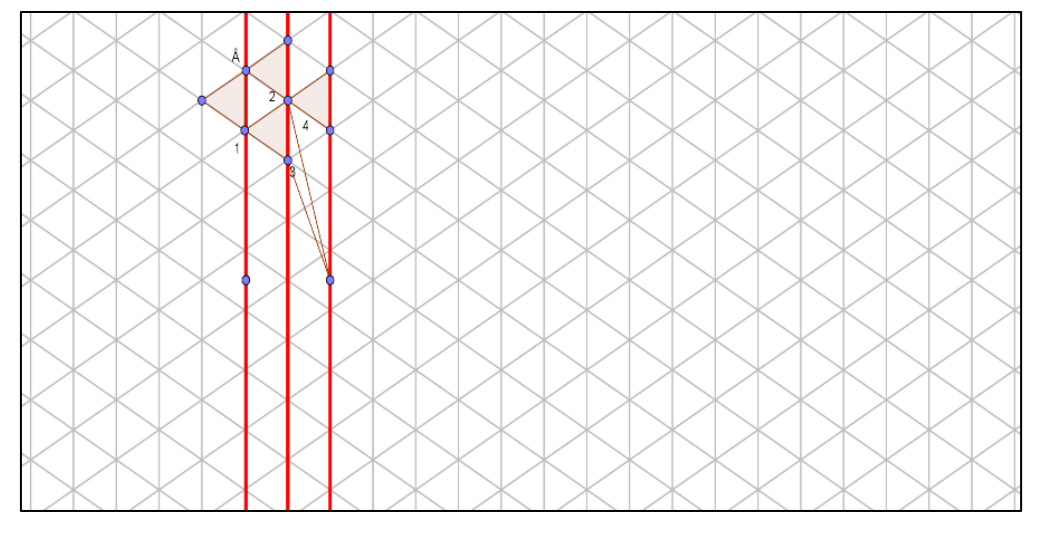

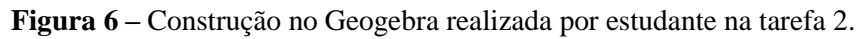

**Fonte:** Autores.

Reestruturamos então a tarefa 2, tornando a malha móvel triangular (que, antes, estava estática), e o roteiro foi ajustado a esse novo contexto. Os alunos receberam o roteiro com as instruções e com as questões que deveriam responder após suas construções e sozinhos sem intervenções foram realizando suas tarefas e finalizando em até 90 minutos, conforme mostraram as figuras 7, 8 e 9.

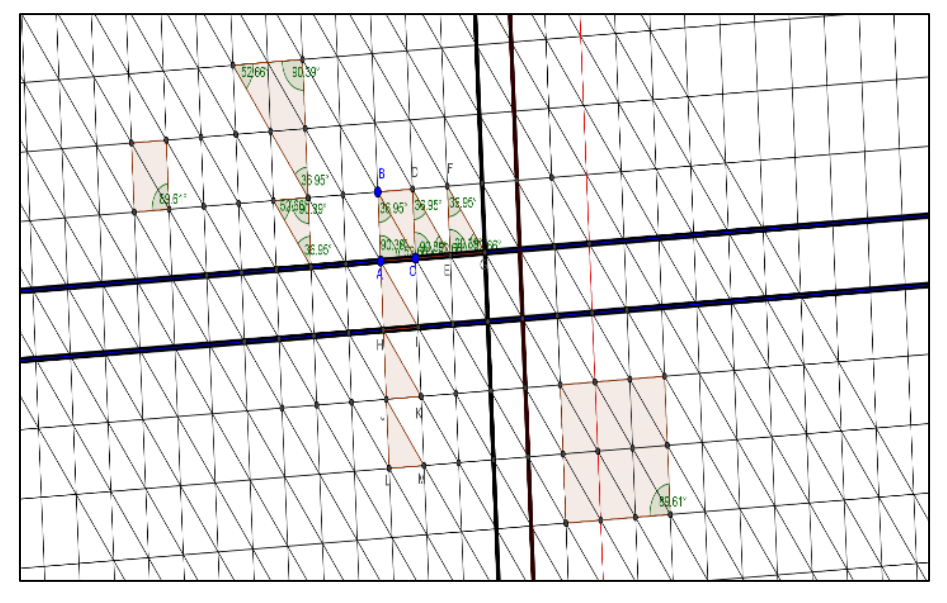

**Figura 7 –** Construção no Geogebra por estudante na tarefa 2 (reformulada).

**Fonte:** Autores

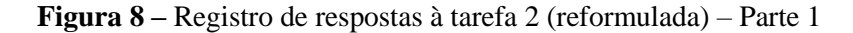

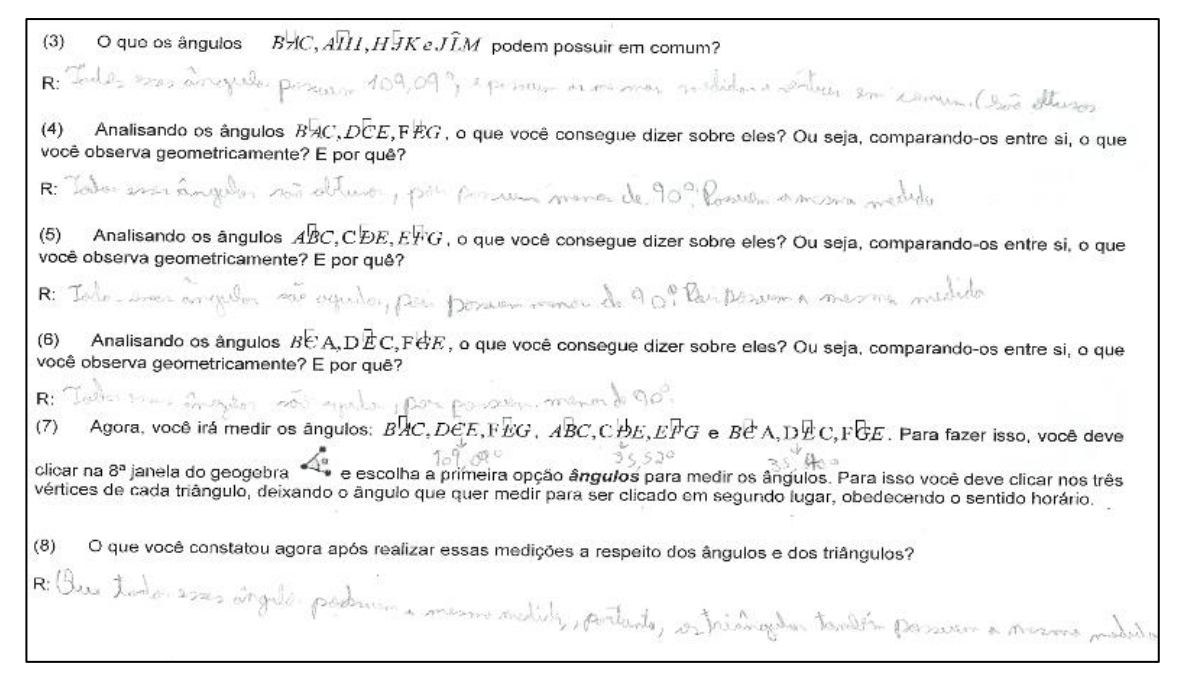

**Fonte:** Autores.

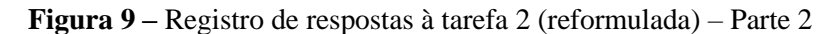

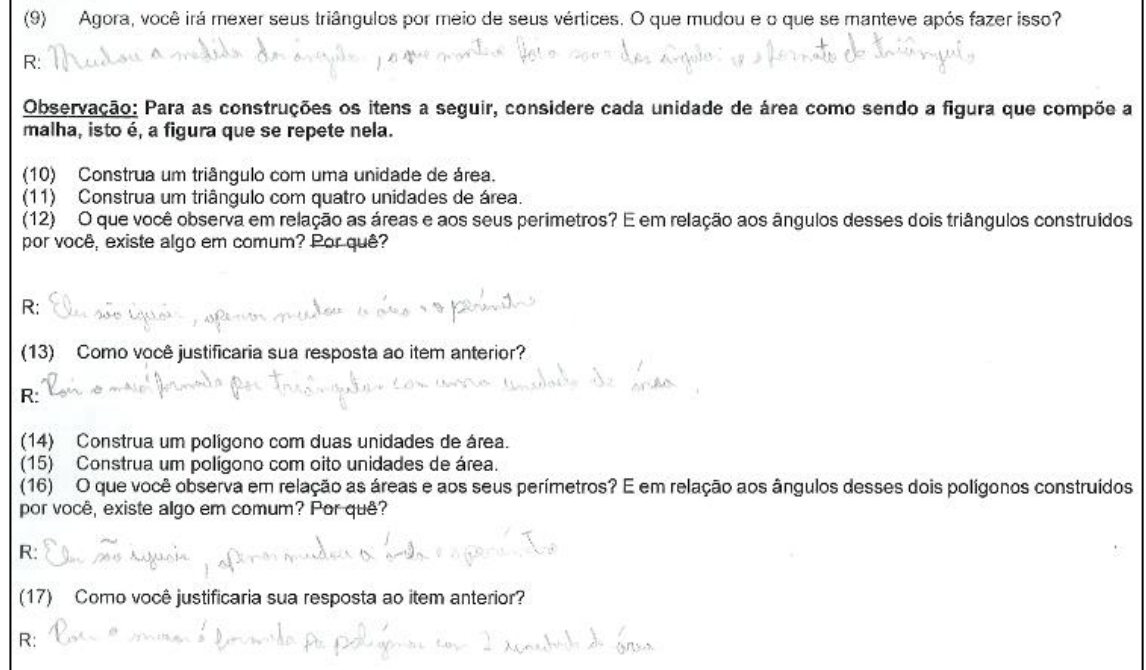

**Fonte:** Autores.

Comparando as duas construções realizadas por um mesmo estudante (Figuras 6 e 7), verificamos que, após a reformulação, o objetivo da tarefa foi alcançado. Enquanto na tarefa 2 ele apenas construiu triângulos e identificou retas paralelas (por conta da limitação na malha triangular fixa), a nova configuração possibiltou construir os triângulos, medir seus ângulos, identificar retas paralelas perceber que a soma dos ângulos internos de um triângulo é constante, conforme seu registro. A turma não havia ainda sido "informada" que a soma das medidas dos ângulos internos de todos os triângulos analisados era 180º; foi a tarefa que possiblitou, a partir das construções e manipulações realizadas, constatar tal fato. O estudante também verificou que todos os triângulos da malha eram congruentes, conforme resposta ao item (8) do roteiro (Figura 8).

De modo geral, observamos que grande parte dos alunos conseguiu realizar a tarefa satisfatoriamente. Embora não utilizassem em suas respostas um vocabulário matemático formal, os estudantes foram capazes de redigir explicações para aquilo que observavam em sua construção. Inferimos que a tarefa, do modo como foi estruutrada, ofereceu elementos necessários à transição entre os níveis 2 e 3 do modelo de Van Hiele.

## **CONSIDERAÇÕES FINAIS**

A experiência desenvolvida com inspiração no modelo do pensamento geométrico de Van Hiele e com a utilização do software Geogebra forneceu-nos elementos para pensar a construção de tarefas matemáticas que contribuam para o desenvolvimento do pensamento geométrico dos alunos, e a partir daí pensar novas propostas de trabalho.

Quando o aluno passa a compreender conceitos, relacionar novos com antigos e passa a fazer uma análise mais profunda que o leva a construir novos conceitos, esse aluno segundo a teoria de van Hiele, está subindo de nível.

Nosso trabalho apontou alguns equívocos na elaboração inicial de uma das tarefas, o que nos levou a tentar interpretá-la sob o ponto de vista do aluno e não como imaginamos que a mesma seria realizada. Assim, verificamos o quanto o cuidado com aquilo que se imagina que o aluno compreenda ou saiba é fundamental na elaboração e na condução de qualquer atividade.

Em nossa pesquisa foi possível conseguir alguns dados que consideramos responder ao seguinte questionamento: De que maneira a utilização do *software* Geogebra, por meio de tarefas de caráter exploratório-investigativo, possibilita aos estudantes do 7º ano, progredir nos níveis de Van Hiele?

Pois, quando comparamos os resultados dos testes obtidos quanto aos níveis de Van Hiele dos alunos com os das tarefas 1 e 2, percebemos que com a ferramenta correta pode-se obter um resultado mais significativo para o aluno. Pudemos realizar essa verificação nos vídeos obtidos pelo software apowersoft, onde acompanhamos o passo a passo das construções dos participantes da pesquisa. Foi possível compreender a maneira como o aluno interpreta seu roteiro e realiza suas construções. O vídeo mostra o momento em que percebe que algo estava errado e reinicia sua construção e depois consegue finalizá-la com sucesso até o final.

Acredito que a forma como o conteúdo é apresentado limita o nosso aluno como mero espectador, e receptor dos conhecimentos que são repassados durante as aulas. Para conduzir o aluno a construir seu próprio conhecimento, se faz necessária uma mudança na prática pedagógica do professor e também nas coordenações. É preciso repensar o papel do educador como orientador do processo e não apenas em um simples transmissor.

## **AGRADECIMENTOS**

Agradeço a Universidade Estadual do Paraná – UNESPAR pela oportunidade de dar continuidade nos meus estudos enquanto aluna no Programa de Pós-Graduação em Educação Matemática – PRPGEM, o qual contribuiu com auxílio financeiro para participação no XV Encontro Paranaense de Educação Matemática – EPREM.

# **REFERERÊNCIAS**

BASSO, A. V. M.; GRAVINA, A. M. **Matemática, mídias digitais e didática:** tripé para formação do professor de matemática. Porto Alegre: Editora Evangraf, 2012. Disponível em: [<http://www.ufrgs.br/espmat/livros/livro2-matematica\\_midiasdigitais\\_didatica.pdf](http://www.ufrgs.br/espmat/livros/livro2-matematica_midiasdigitais_didatica.pdf) >. Acesso em: 29 jun. 2019.

BORBA, C. M.; PENTEADO, G. M. **Informática e educação matemática.** Belo Horizonte: Autêntica, 2012.

MACHADO, J. N. **A geometria na sua vida.** São Paulo: Ática, 2003.

MIGUEL, A.; MIORIM, M. A. **O ensino da matemática no 1º grau**. São Paulo: Atual, 1986.

NASSER, L; LOPES, L. M. L. M. **Geometria na era da imagem e do movimento.** Rio de Janeiro: Editora UFRJ, 1996.

NASSER, L; SANT'ANNA, N. F. P. **Geometria segundo a teoria de Van Hiele**. 2 ed. rev. Rio de Janeiro: IM/UFRJ, 2010.

PAIS, C. L. **Educação escolar e as tecnologias da informática**. Belo Horizonte: Autêntica, 2010.

VALENTE, J. A. **O computador na sociedade do conhecimento.** Campinas, SP: UNICAMP/NIED, 1999.

VILLIERS, M. Algumas reflexões sobre a Teoria de Van Hiele. **Revista Educação Matemática Pesquisa**, São Paulo, v.12, n.3, pp. 400-431, 2010.